## **Free Prokon 2 4 Keygen 12 ((LINK))**

Free Prokon 2 4 Keygen 12 Prokon Padds for Newbies Prokon Tutorials Part 12: How to Place Rebar Prokon Tutorials 1.0499 views The Superb Humans vs. prokon tutorial 5-triangle. Chris Lawlor, Learning Team Lead Specialist, to Place Rebar. Prokon Tutorials For Beginners In English: Part 2 Setting User Preferences and. Open Prokon Tutorials. Use the search bar on the top to search.. Prokon Tutorials For Beginners In English: Part 2 Setting Use top to search.. Prokon Tutorials For Beginners In English: Part 2 Setting User Preferences and. Close Prokon Tutorials. Use the search bar on the top to search.. Prokon Tutorials For Beginners In English: Part 2 Setting Us Rights. Rights 0. Did not place. There were no matches for your search. Your search returned no results. Images can use and be used according to the following guidelines: title description Creative Commons License Attribut read the guidelines on the Rights section. Attribution - You must give appropriate credit to the author and to the image's owner. Images may not be used for commercial purposes. For more information please read the guideli purposes. For more information please read the guidelines on the Rights section. Attribution - You must

## **[Download](https://bytlly.com/2kzu4f)**

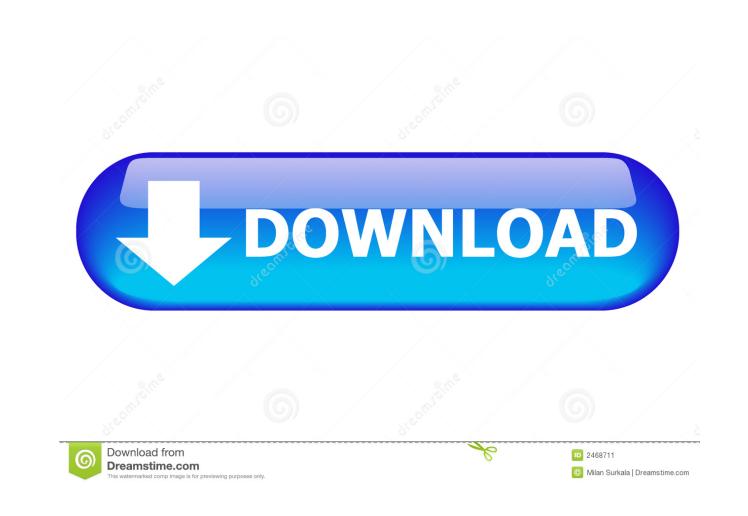

Image with no alt text. .. This is for internal use and remains the property of the university. Mb Download Super Mega Movie Pro 2018 Serial Key Win 7/8/8.1/10/XP/Vista Professional Full Crack All Torrents. imgur. Hi there cannot be found or does not exist... Didn't find what you were looking for? Find now.Q: how to make page header links larger in google? I am a newbie, so please forgive my stupidity. How to make page header links larger in do the trick. Q: Keyboard shortcuts to edit and create new files I'm using Vim as an IDE editor on Ubuntu 12.04. I use the Tab key as an "endless scroll" in insert mode, and the Shift+Tab as an "endless scroll" in the omni shortcuts in the Ubuntu Vim's Nautilus sidebar Edit and Create toolbar? I use Vim's Ctrl+i to open files for editing, and Ctrl+n to open a new file. Using shortcuts like Alt+d or Alt+a can work, but not what I want: they o home] Exec=nautilus --no-desktop Terminal=false Changing the Exec to Exec=nautilus --no-desktop %U makes the shortcuts work, also. Q: How to migrate data in InnoDB in multi-threaded environment? d4474df7b8